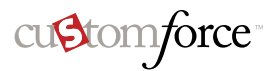

# Customforce Business Processes 100 Sample Formulas to Get You Started

100 packaged formulas for use in salesforce.com applications, including:

- [Case Management](#page-1-0)
- [Commission Calculations](#page-2-0)
- [Contact Management](#page-2-1)
- [Data Categorization](#page-3-0)
- [Data Validation](#page-4-0)
- [Date Calculations](#page-5-0)
- [Discounting](#page-6-0)
- [Expense Tracking](#page-6-1)
- [Financial Calculations](#page-6-2)
- [Integration Links](#page-7-0)
- [Lead Management](#page-7-1)
- [Metrics](#page-8-0)
- [News Services](#page-9-0)
- [Opportunity Management](#page-10-0)
- [Pricing](#page-12-0)
- [Project Management](#page-13-0)
- [Scoring Calculations](#page-13-1)
- [Tax Calculations](#page-13-2)
- [Time Tracking](#page-13-3)
- [Web Site Links](#page-14-0)

For in-depth information, go to the Custom Formulas home page on [www.crmsuccess.com.](http://www.crmsuccess.com/)

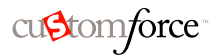

### <span id="page-1-0"></span>CASE MANAGEMENT

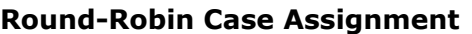

Evenly distributes cases to a pool of users using a simple round-robin algorithm. This scenario applies the MOD function to the Case Number field, to produce a number that repeatedly cycles between 1 and the number of users in the round robin pool (3 in this example). After creating this formula field, you must create case assignment rules based on it. For each value of the formula field  $(1, 2, 0r 3)$  in this example), you specify the user or queue assignment.

#### **Case Aging (for open cases)**

Calculates the number of days a case has been open. If the case is closed, sets the result to blank. Add this formula to a related list as the sort column, and you can quickly see which currently open cases have been open the longest.

#### **Case Categorization**

Displays a text value of RED, YELLOW, or GREEN, depending on case age (a custom field). This formula could be used for grouping in a summary report.

IF( {!IsClosed},null, NOW() - {!CreatedDate} )

MOD( VALUE({!CaseNumber} ), 3) + 1

IF( {!Case\_Age\_\_c} > 20, "RED", IF({!Case\_ Age  $c$  > 10, "YELLOW", "GREEN"))

#### **Case Due Date Calculation**

Sets the due date based on the priority of the case. If it is high, due date is 2 days after being opened. If it is medium, due date is 5 days after opening. Otherwise, due date is 7 days.

**Autodial**

Creates a linkable phone number field that automatically dials the phone number when clicked. In this example, replace "servername" and "call" with the name of your dialing tool and the command it uses to dial. The merge field, {!Id} inserts the identifier for the contact, lead, or account record. The first {!Phone} merge field tells the dialing tool the number to call, and the last {!Phone} merge field uses the value of the Phone field as the linkable text the user clicks to dial.

#### **Case Aging (all cases)**

Calculates the number of days a case has been open, for both open and closed cases.

IF( ISPICKVAL({!Priority}, "High"), {!Created-Date} + 2, IF( ISPICKVAL({!Priority}, "Medium"), {!CreatedDate} + 5, {!CreatedDate} + 7))

HYPERLINK("http://servername/call?id=" & {!Id} & "&phone=" & {!ContactPhone}, {!ContactPhone})

IF( {!IsClosed} , ROUND({!ClosedDate} - {!CreatedDate}, 0) , ROUND((NOW() - {!CreatedDate}),0))

### CASE MANAGEMENT (CONTINUED)

#### **Suggested Offers**

Suggests a product based on support history for a computer reseller. When problem (custom field) matches a field, a suggestion can be offered.

#### **Suggested Agent Prompts**

Prompts an agent with cross-sell offers based on past purchases.

#### <span id="page-2-0"></span>COMMISSION CALCULATIONS

#### **Flat Rate Commission Calculation**

Calculates a commission based on an Opportunity amount and percentage. This is a simple scenario where commission is a flat 8% of Opportunity amount for Closed Won Opportunities.

#### **Rule-Based Commission Calculations**

Calculates a commission rate based on deal size. 9% commission paid for Large Deals.

## <span id="page-2-1"></span>CONTACT MANAGEMENT

#### **Contact Age (years old)**

Calculates current age of contact in years. Subtracts birth date from today's date, resulting in a number in decimal days. Divides this number by 365 to get years. Uses floor function to drop the decimal portion.

#### **Birthday This Month Indicator**

Displays the value "Yes" if the contact's birthday falls in the current calendar month.

### **Preferred Contact Phone Number**

In a contact-related list, displays the contact's preferred contact method -- work phone, home phone, or mobile phone– based on selected option in a Preferred Phone pick list.

CASE( {!Product\_Purch\_\_c} , "Printer", "Extra toner cartridges", "Camera", "Memory cards", "Special of the day")

CASE( {!Problem\_\_c} , "Memory", "Suggest new memory cards", "Hard Drive failure", "Suggest new hard drive with tape backup",

"")

IF(ISPICKVAL( {!StageName}, "Closed Won"), ROUND({!Amount} \* 0.08, 2), 0)

IF( {!Amount} > 100000, 0.09, 0.08 )

FLOOR((TODAY() - {!Birthdate})/365)

IF ( MONTH({!Birthdate}) = MONTH(TODAY()), "Yes", "")

IF( ISPICKVAL( {!Preferred\_Phone\_\_c} , "Work"), "w. " & {!Phone} ), IF( ISPICKVAL( {!Preferred\_Phone\_\_c} , "Home"), "h. " & {!HomePhone} ), IF( ISPICKVAL( {!Preferred\_ Phone  $c$ , "Mobile"), "m. " & {!Mobile-Phone} ), "No Preferred Phone")))

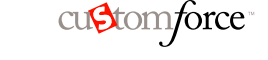

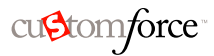

## CONTACT MANAGEMENT (CONTINUED)

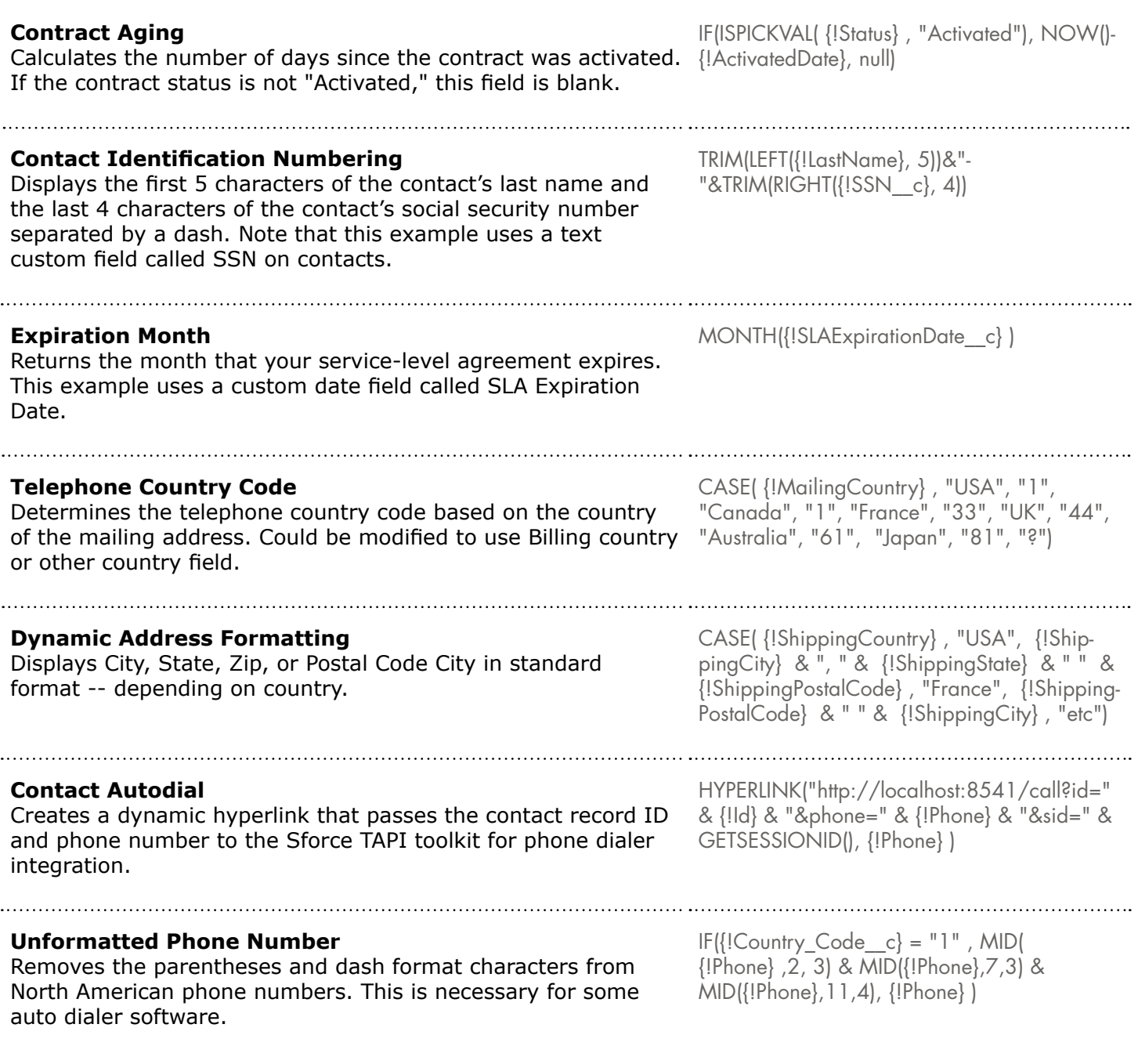

#### <span id="page-3-0"></span>DATA CATEGORIZATION

#### **Aging of Contract Approval Process**

Calculates how many days a contract is in the approval process. This example is a number formula field on contracts that uses a custom date field called Date in Approval.

TODAY()-{!Date\_in\_approval\_\_c}

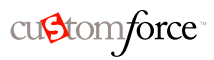

## DATA CATEGORIZATION (CONTINUED)

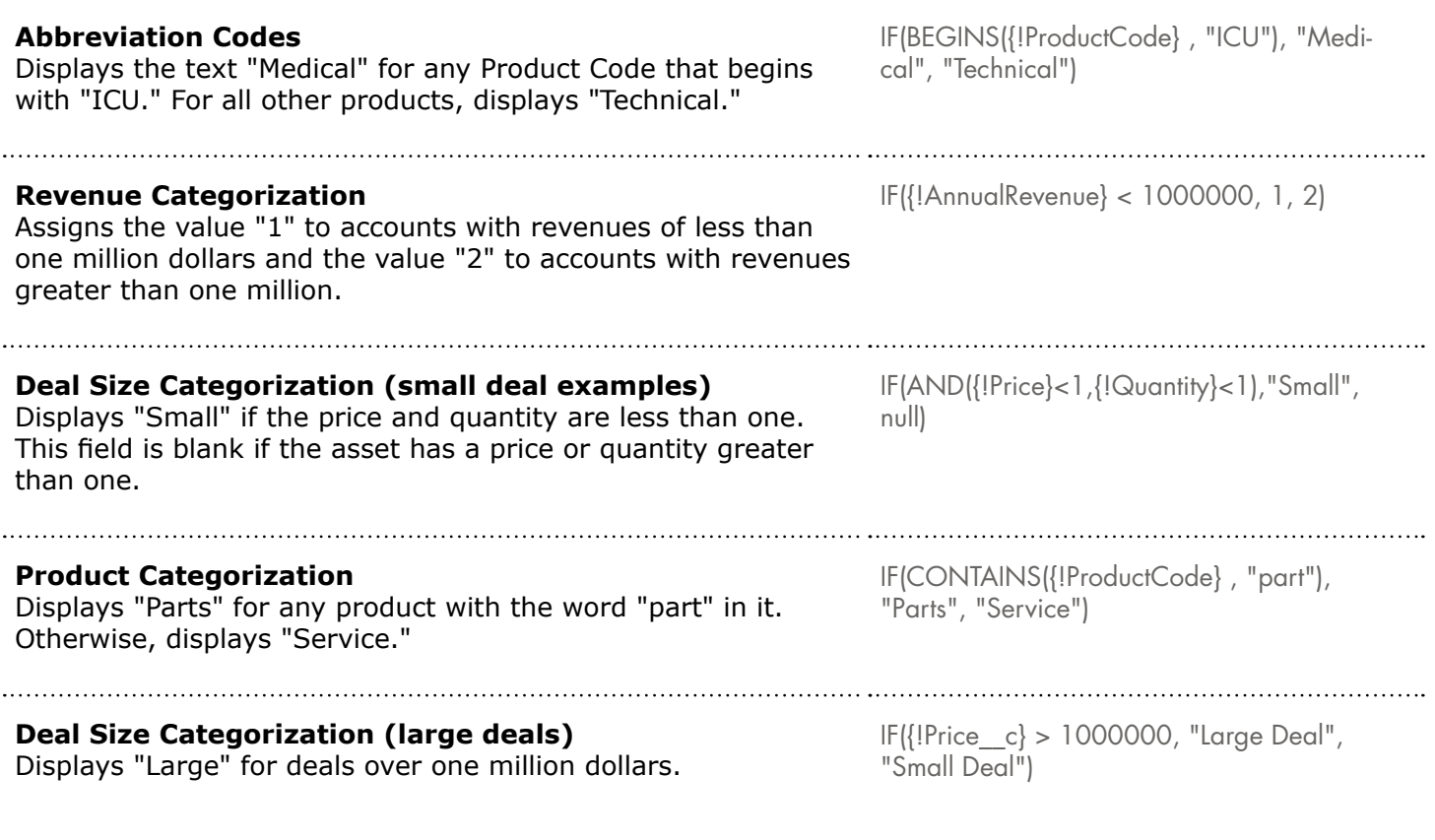

## <span id="page-4-0"></span>DATA VALIDATION

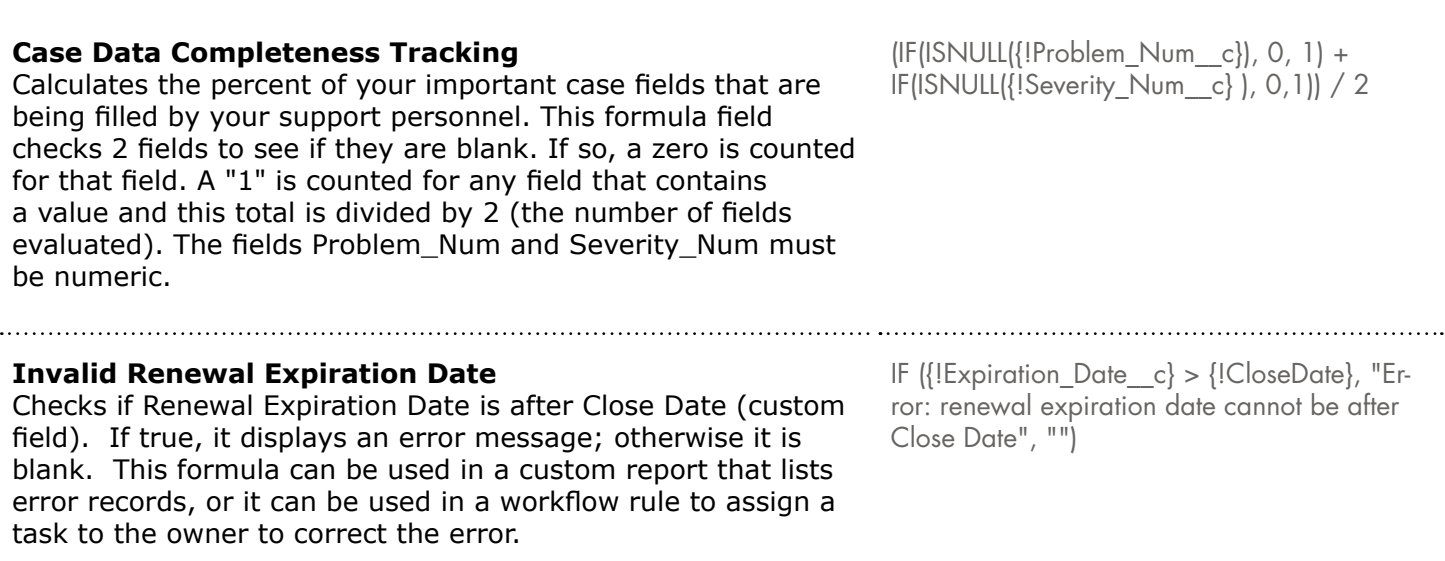

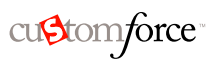

## DATA VALIDATION (CONTINUED)

<span id="page-5-0"></span>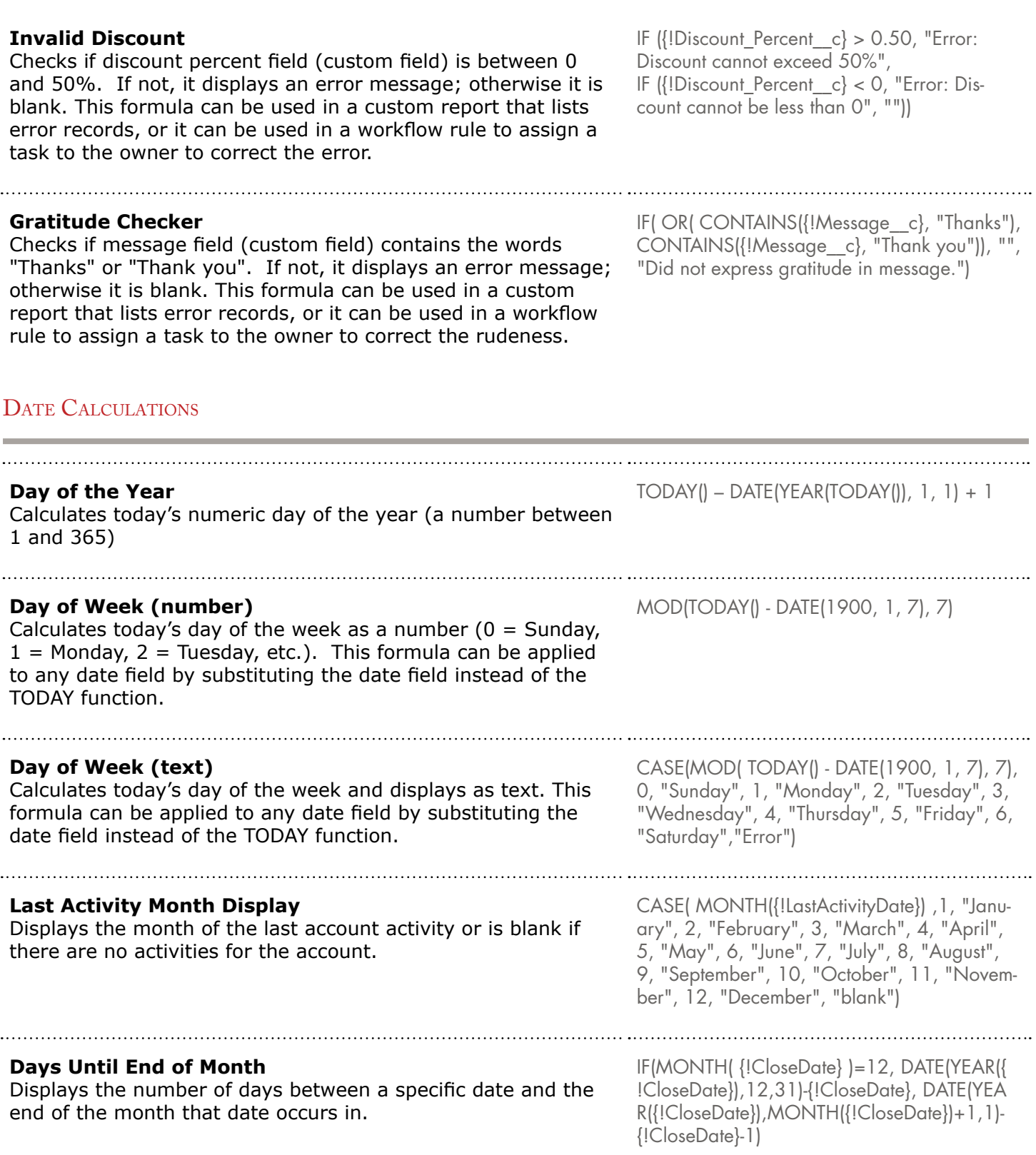

#### <span id="page-6-0"></span>**DISCOUNTING**

#### **Opportunity Discounting**

Calculates a discounted Opportunity amount using a simple percentage. This is a simplistic scenario where discount is applied at the Opportunity level, rather than the Opportunity Line level. Discount Percent is a custom field on Opportunity.

#### <span id="page-6-1"></span>EXPENSE TRACKING

**Mileage Expense Calculation** Calculates mileage expenses associated with visiting a customer site, at 35 cents per mile.

**Expense Number String Connect** Displays the text "Expense# " followed by the expense number. This is a text formula field that uses an expense number custom field.

### <span id="page-6-2"></span>FINANCIAL CALCULATIONS

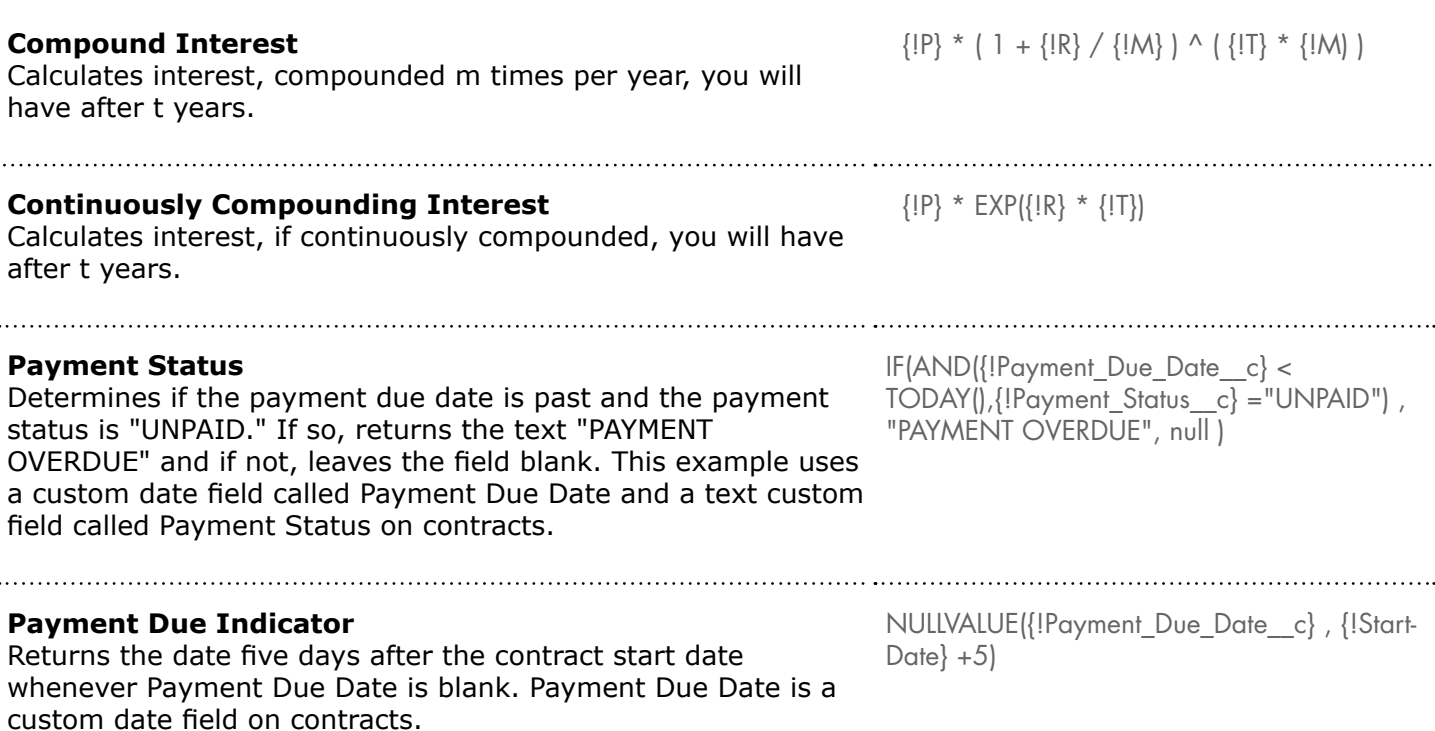

ROUND({!Amount} – {!Amount} \* {!Discount-Percent $\lfloor$  c $\rfloor$ , 2)

"Expense# "& {!ExpenseNumber\_\_c}

Mileage Expense =  $\{$ !Miles\_Driven\_c} \* 0.35

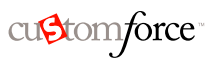

### FINANCIAL CALCULATIONS (CONTINUED)

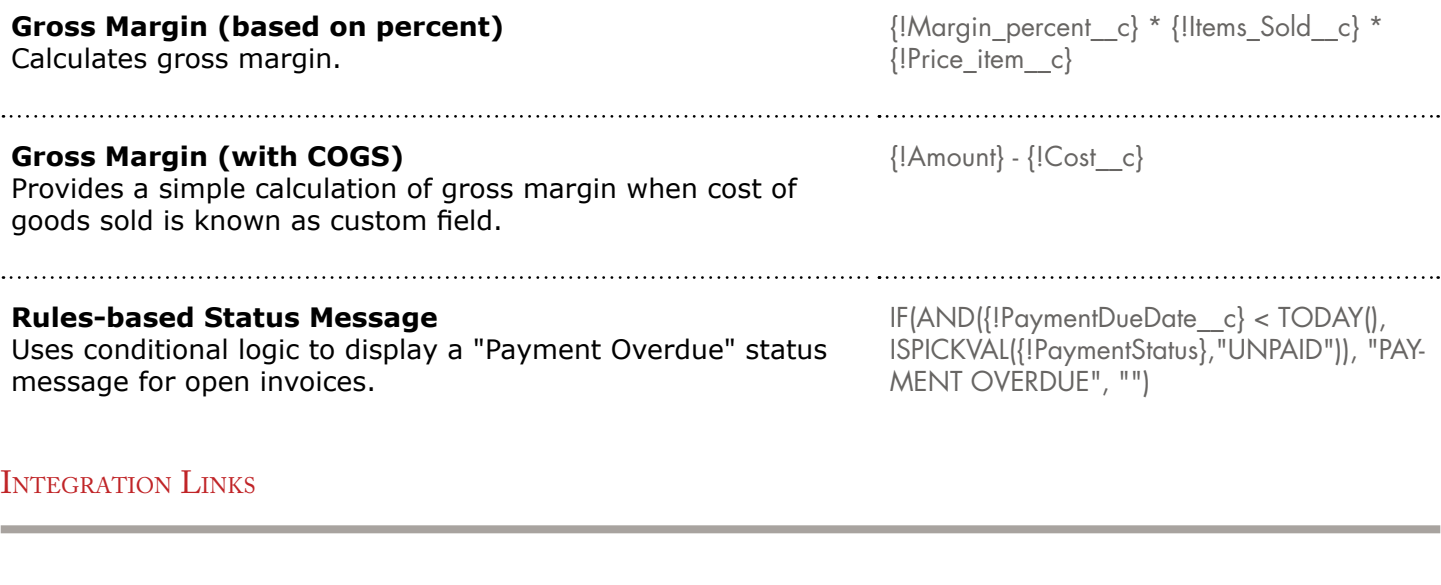

#### <span id="page-7-0"></span>**Application API Link**

Creates a link to an application outside Salesforce, passing the parameters so that it can connect to Salesforce via the API and create the necessary event.

#### **Skype Auto Dialer Integration**

Creates a linkable phone number field that automatically dials the phone number via the Skype VOIP phone application. This example requires installation of the Skype application (a thirdparty product not provided by salesforce.com) on your desktop and modification of your PC's registry to associate the "callto:" protocol with the Skype application.

HYPERLINK("https://www.myintegration.com?sId="& GETSESSIONID() & "?&rowID="&{!Name} & "action=CreateTask", "Create a Meeting Request")

#### 

HYPERLINK("callto://+" & {!Country Code c} &  $\{!Phone\ Unformed\ c\}$ ,  $\{!Phone\}$ 

## <span id="page-7-1"></span>LEAD MANAGEMENT

#### **Autodial**

Creates a linkable phone number field that automatically dials the phone number when clicked. In this example, replace "servername" and "call" with the name of your dialing tool and the command it uses to dial. The merge field, {!Id} inserts the identifier for the contact, lead, or account record. The first {!Phone} merge field tells the dialing tool the number to call, and the last {!Phone} merge field uses the value of the Phone field as linkable text the user clicks to dial.

HYPERLINK("http://servername/call?id=" & {!Id} & "&phone=" & {!Phone}, {!Phone})

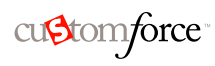

100 Sample Formulas to Get You Started

LEAD MANAGEMENT (CONTINUED)

#### **Round-Robin Lead Assignment**

Evenly distributes leads to a pool of users using a simple round-robin algorithm. This scenario applies the MOD function to the Lead Number field (a custom autonumber field with display format of {000000}, to produce a number that repeatedly cycles between 1 and the number of users in the round robin pool (3 in this example). After creating this formula field, you must create lead assignment rules based on it. For each value of the formula field (1, 2, or 3 in this example), you specify the user or queue assignment.

#### **Lead Aging (for open leads)**

Checks to see if a lead is open and, if so, calculates the number of days it has been open by subtracting the date and time created from the current date and time. The result is the number of days open rounded to 0 decimal places. If the lead is not open, this field is blank.

#### **Lead Data Completeness**

Calculates the percent of your important lead fields that are being filled by your sales personnel. This formula field checks 2 fields to see if they are blank. If so, a zero is counted for that field. A "1" is counted for any field that contains a value and this total is divided by 2 (the number of fields evaluated). Lead Num must be a numeric.

#### **Lead Numbering**

Returns a number for the text value in the auto-number field "Lead Number." This can be useful if you want to use the "Lead Number" field in a calculation, such as for round-robin or other routing purposes. Note that auto-number fields are text fields and must be converted to a number for numeric calculations.

### <span id="page-8-0"></span>**METRICS**

## **Unit of Measure Conversion**

Converts kilometers to miles.

IF(ISPICKVAL({!Status} , "Open"), ROUND(NOW()-{!CreatedDate}, 0), NULL)

MOD( VALUE $\{$ [Lead Number c}  $\}$ , 3) + 1

 $[IF({!}Phone] = "", 0, 1] + IF({!}Email] = "",$  $0, 1$ )  $/2$ 

VALUE( {!Lead\_Number\_\_c} )

 ${Miles}$  c}/.6

cu**Stomforce** 

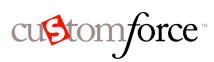

## <span id="page-9-0"></span>NEWS SERVICES

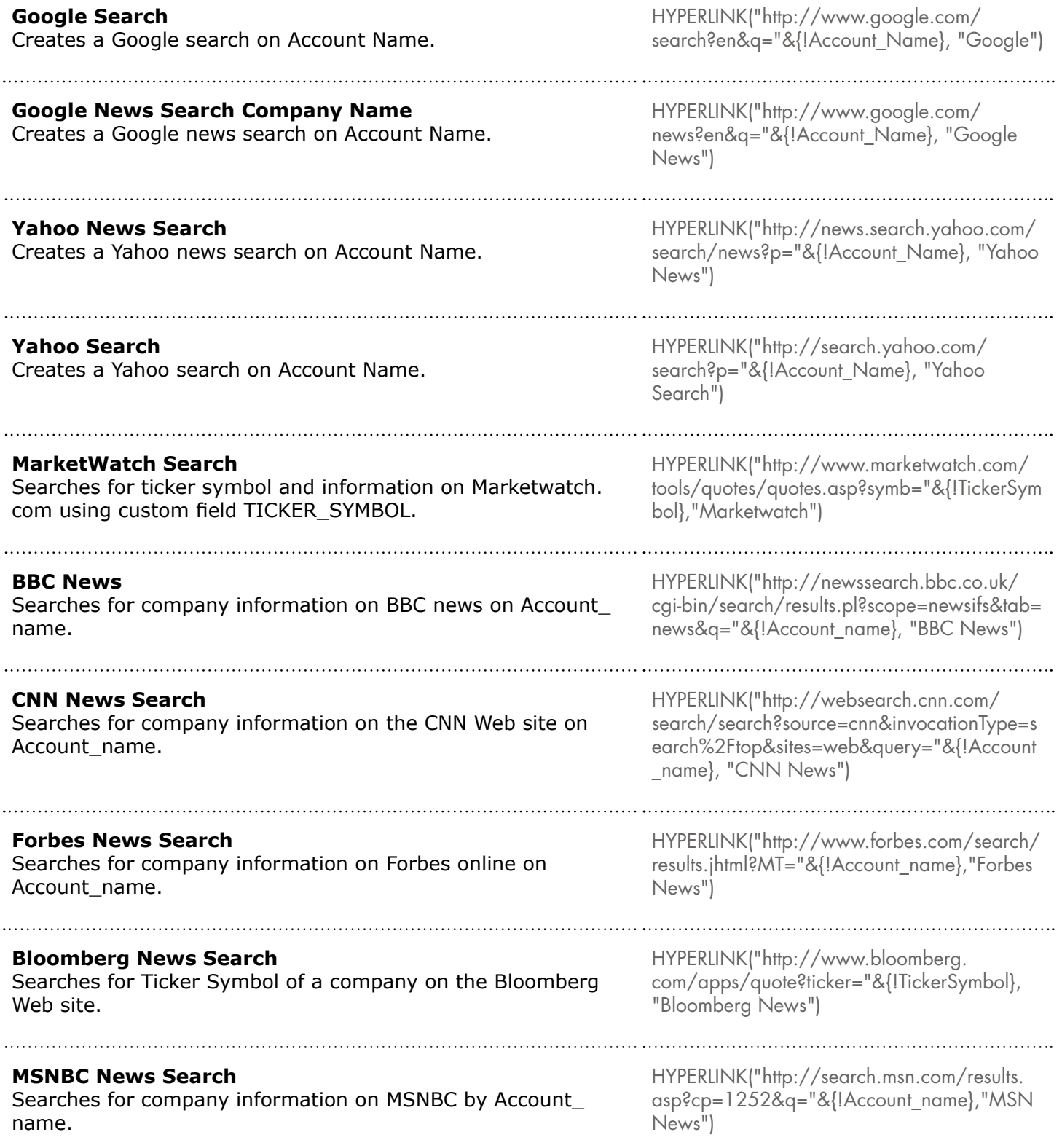

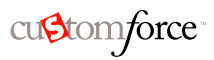

## <span id="page-10-0"></span>OPPORTUNITY MANAGEMENT

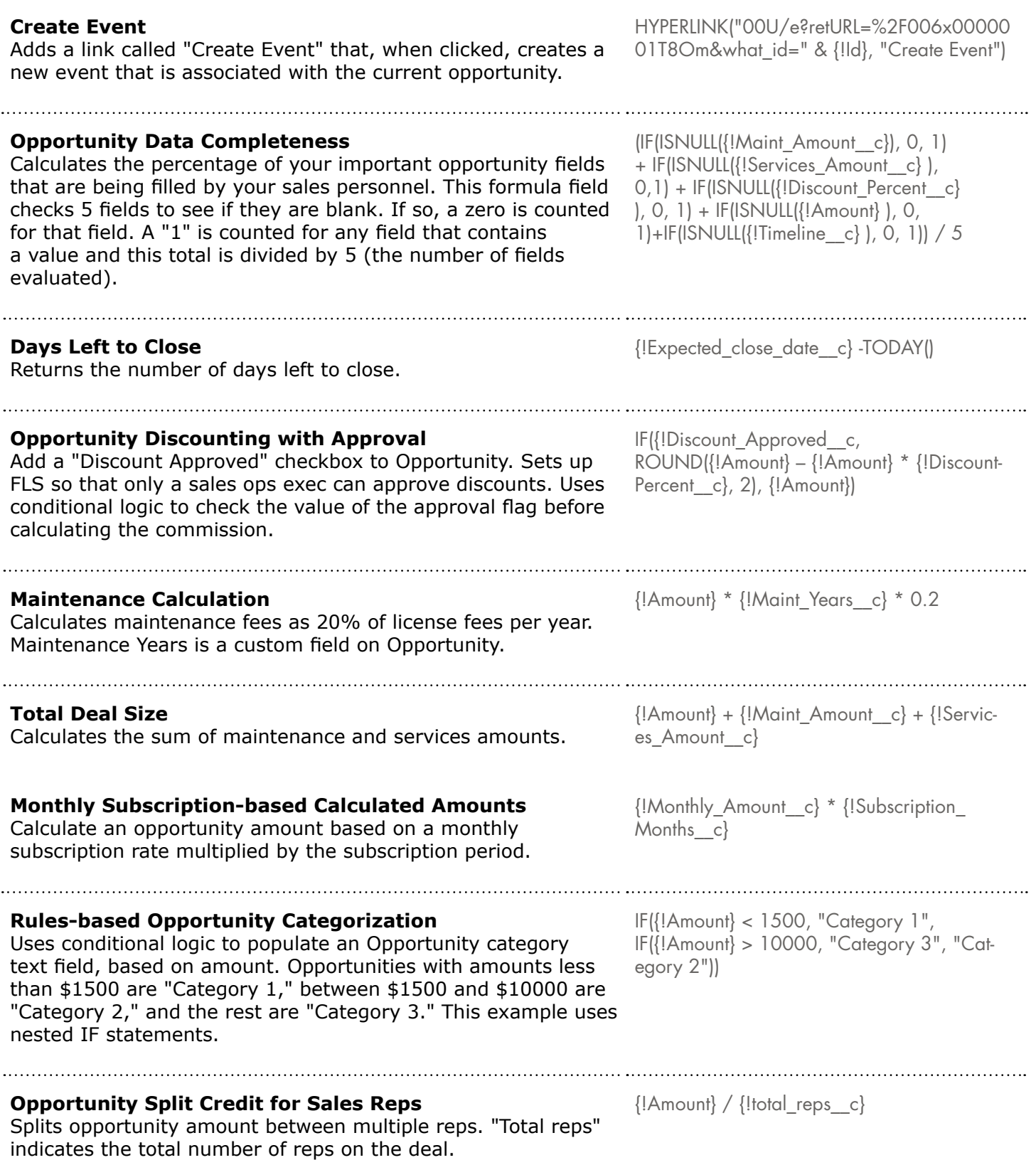

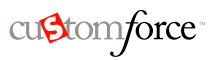

## OPPORTUNITY MANAGEMENT (CONTINUED)

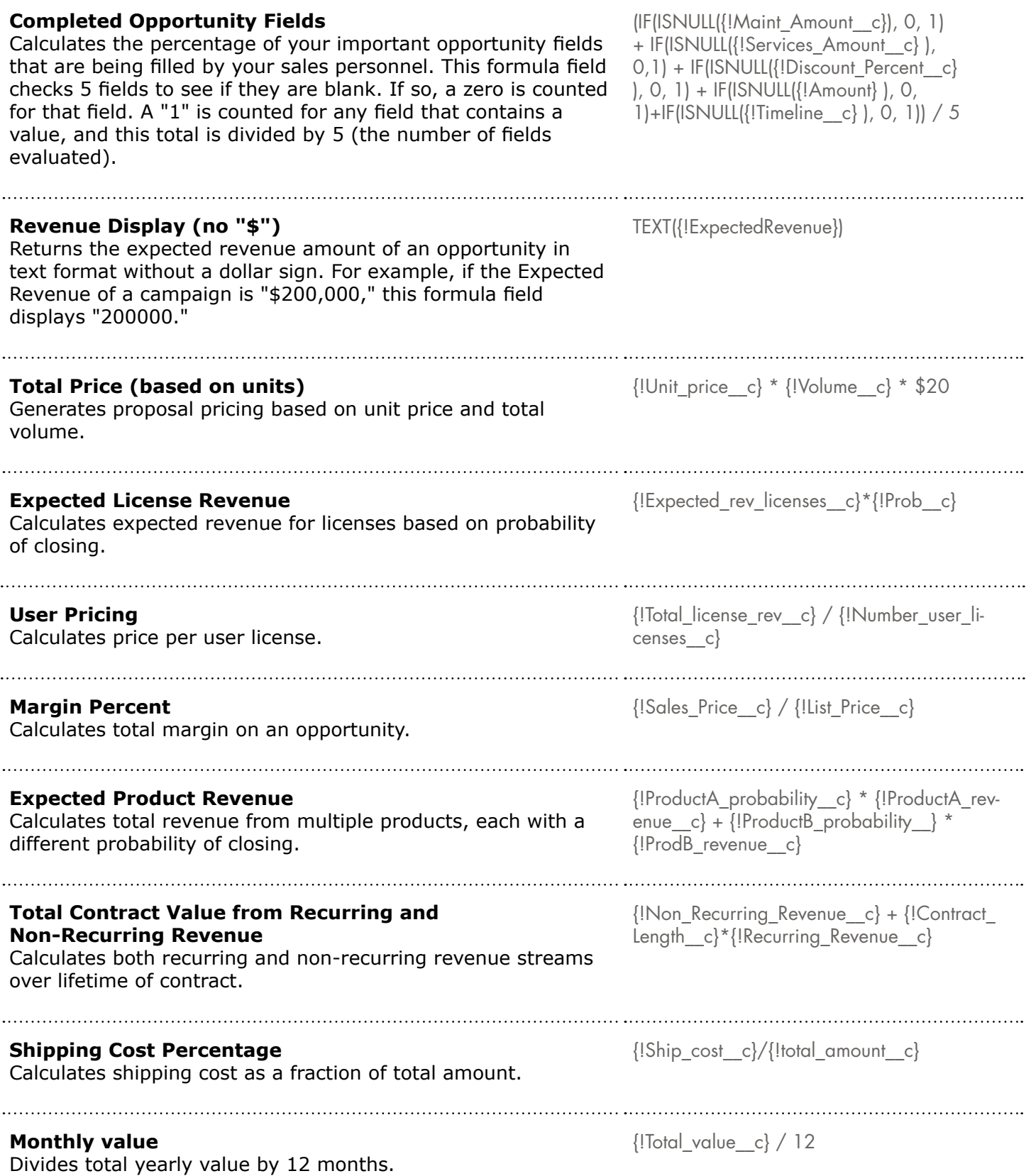

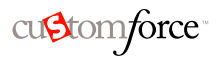

#### <span id="page-12-0"></span>OPPORTUNITY MANAGEMENT (CONTINUED) **Opportunity Reminder Date** Creates reminder date based on 7 days before close date. Can be linked to workflow to trigger action. Reminder Date = {!CloseDate} - 7 **Display Close Month for Reporting Purposes** Creates a text formula with the Close Month spelled out, and then builds a custom report that groups by Close Month. CASE( MONTH( {!CloseDate} ) , 1, "January", 2, "February", 3, "March", 4, "April", 5, "May", 6, "June", 7, "July", 8, "August", 9, "September", 10, "October", 11, "November", 12, "December", "Invalid month") **Shipping Cost by Weight** Calculates postal charges based on weight. {!package\_weight\_\_c}\*{cost\_lb\_\_c} **Account Rating** Example of an Account Rating formula. Evaluates annual revenue, billing country, and account type, and assigns a value of hot or cold. IF(AND({!AnnualRevenue} > 10000000, CONTAINS(CASE({!BillingCountry}, "United States", "US", "America", "US", "USA", "US", "NA"), "US")), IF( ISPICKVAL({!Type} , "Manufacturing Partner"), "Hot", IF(OR( ISPICKVAL({!Type} , "Channel Partner / Reselle r"),ISPICKVAL({!Type} , "Installation Partner")), "Warm", "Cold")), "Cold") **Professional Services Calculation** Estimates professional service fees at an average loaded rate of \$1200 per day. Consulting Days is a custom field on Opportunity.  ${!}$ Consulting Days c} \* 1200 **Tiered Commission Rates** Calculates the 2% commission amount of an opportunity that has a probability of 100%. All other opportunities will have a commission value of 0.  $IF({!Probability} = 1, ROUND({!Amount} * 0.02,$ 2) , 0) PRICING **Total Amount** Calculates total amount based on unit pricing and total units. {!Unit\_price} \* {!Price\_unit} **Discounting** Displays "DISCOUNTED" on an opportunity if its maintenance amount and services amount do not equal the opportunity amount. Otherwise, displays "FULL PRICE." Note that this example uses two custom currency fields: Maint Amount and Services Amount. IF( $\{Maint$  Amount c} +  $\{S$ ervices Amount \_c} <> {!Amount}, "DISCOUNTED", "FULL PRICE")

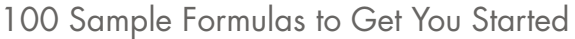

## <span id="page-13-0"></span>PROJECT MANAGEMENT

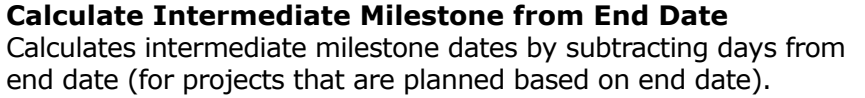

### <span id="page-13-1"></span>SCORING CALCULATIONS

<span id="page-13-2"></span>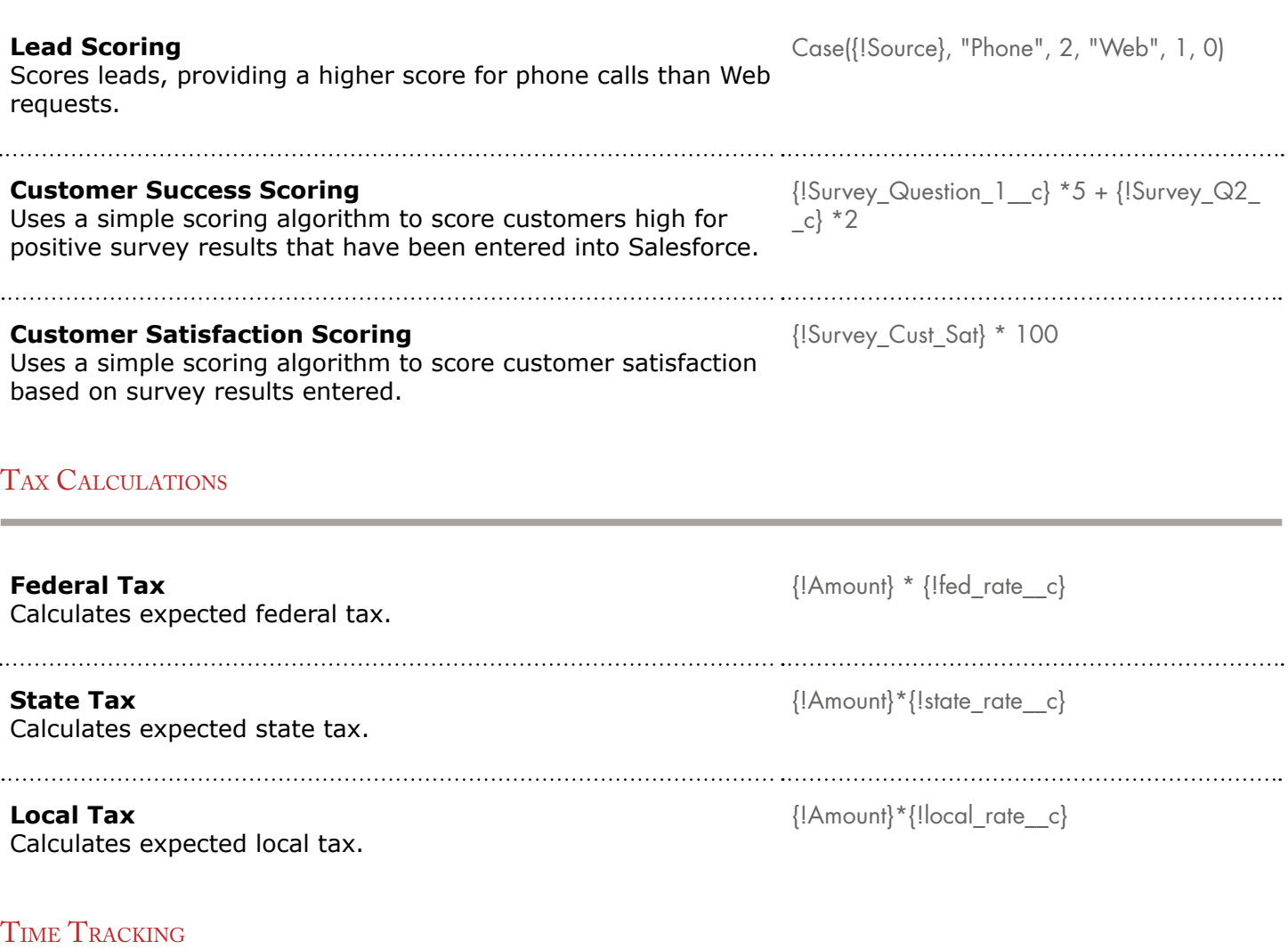

#### <span id="page-13-3"></span>**Timesheet (hours worked per week)**

Uses a custom tab to enable time tracking of hours worked per day. Uses a formula field to add up the hours per week.

{!MonHours\_\_c} + {!TuesHours\_\_c} + {!WedsHours\_\_c} + {!ThursHours\_\_c} + {!FriHours\_  $\_{c}$ 

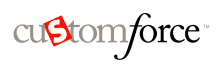

Begin Test Phase =  $\{$ !Release\_Date\_c} - 7 \* 8

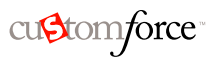

### TIME TRACKING (CONTINUED)

#### **Calculates Overtime Hour Pay**

Determines total pay by calculating regular hours x regular pay rate, plus overtime hours x overtime pay rate.

Total Pay = IF( $\{$ !Total Hours c} <= 40, {!Total\_Hours\_\_c} \* {!Hourly\_Rate\_\_c}, 40 \* {!Hourly\_Rate\_\_c} + ({!Total\_Hours\_\_c} - 40) \* {!Overtime\_Rate\_\_c})

#### <span id="page-14-0"></span>WEB SITE LINKS

#### **Web Site Link**

Creates a link named "Company's Website" that connects a user to the Web site address on the account record.

HYPERLINK({!Website}, "Company's Website")